## **RECORDING AND UPLOAD OF VIDEO FOR UU-A STUDENT SUMMIT 2024**

## **(I) Using Zoom for Video Recording**

#### **A) Requirements**

- 1) The computer must be connected to the internet and have a built-in or attached webcam.
- 2) Zoom account
- 3) PowerPoint presentation

#### **B) How to create zoom account if you do not have one already**

Open the URL or link here to download, install and register Zoom: <https://zoom.us/support/download>

#### **C) Recording Presentation on Zoom**

- 1) Open your PowerPoint presentation (Please put PowerPoint on Slide Show always)
- 2) Click Zoom shortcut on your desktop or from start menu on your desktop to open

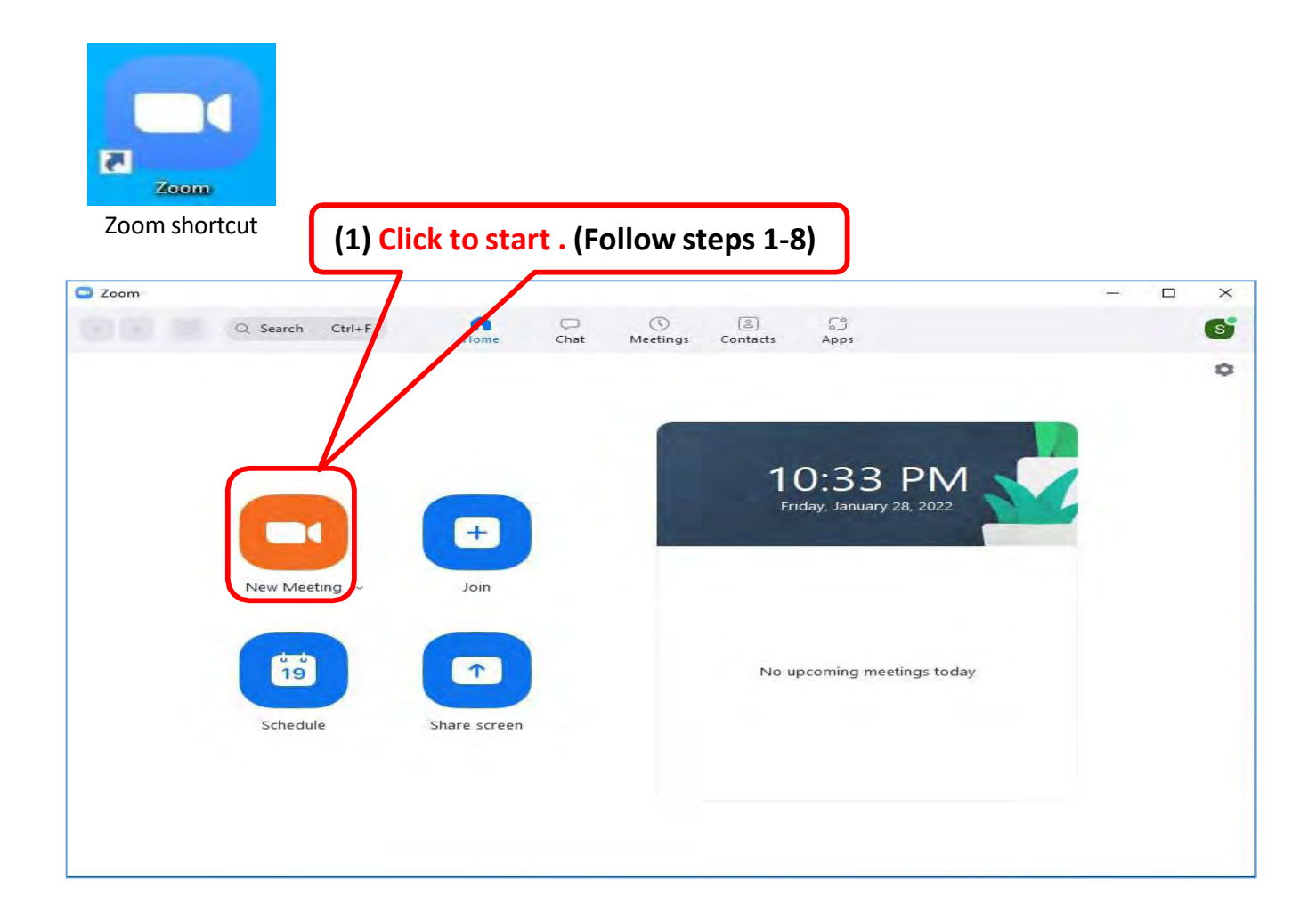

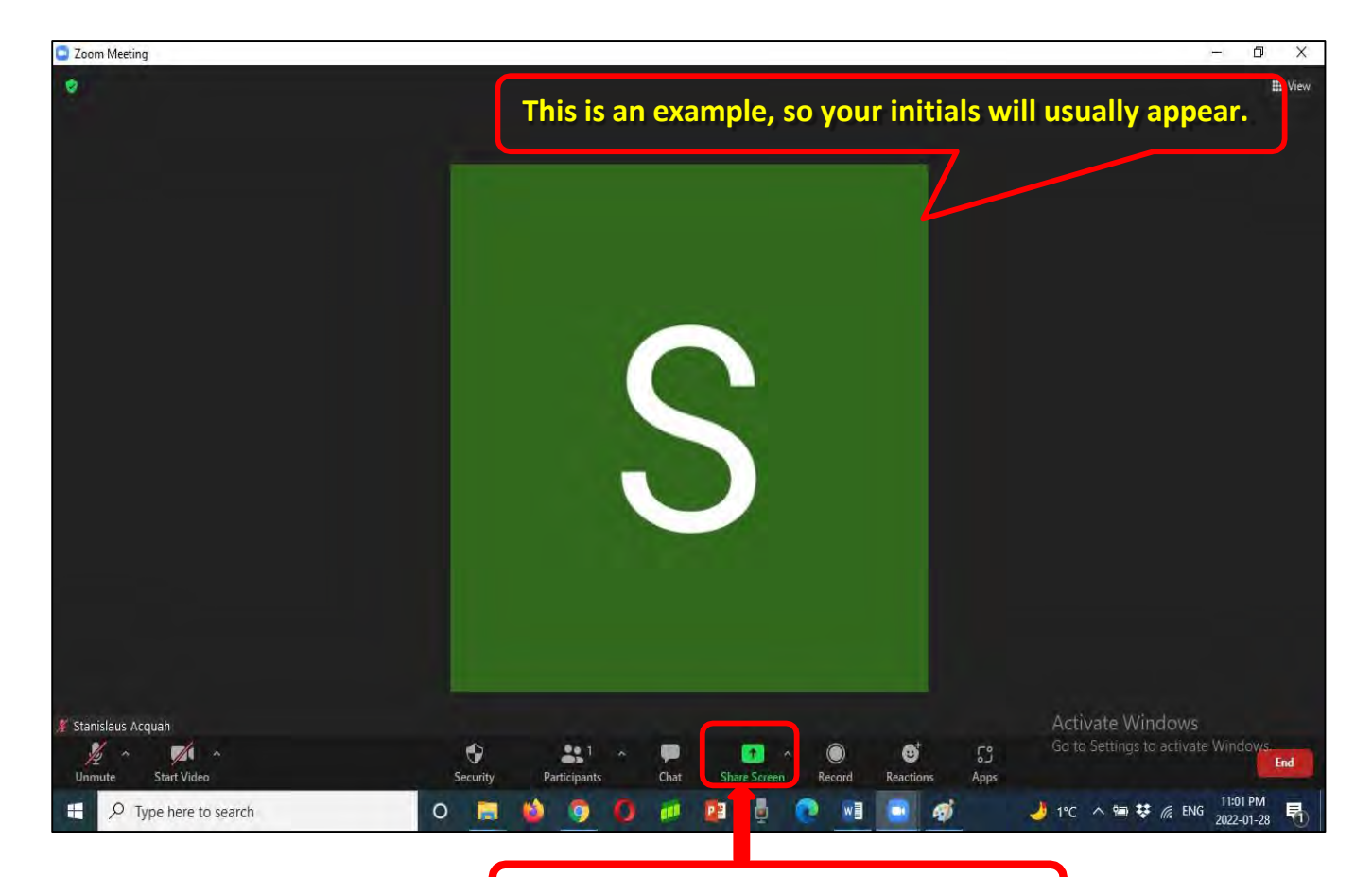

#### **(2) Click to share your PowerPoint.**

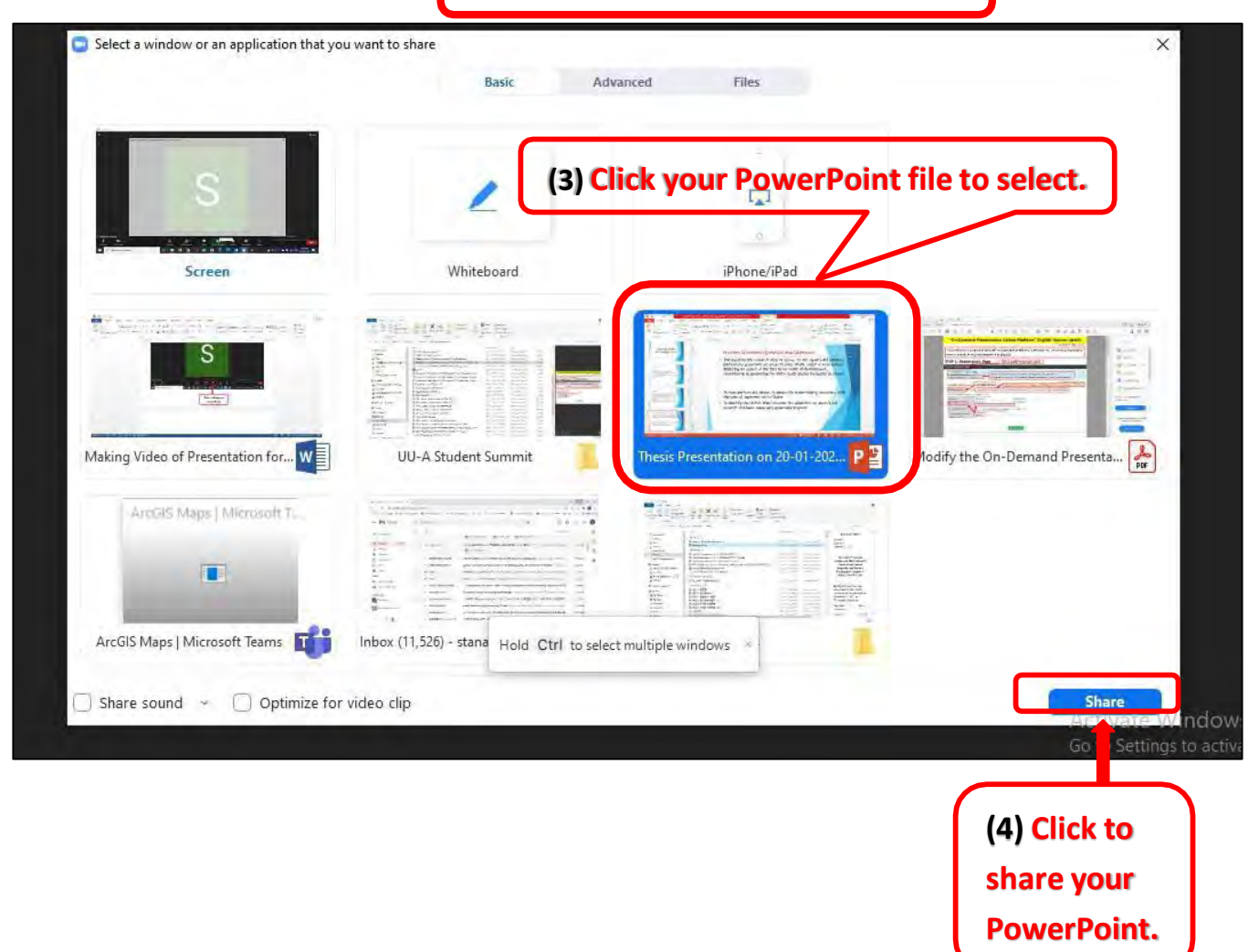

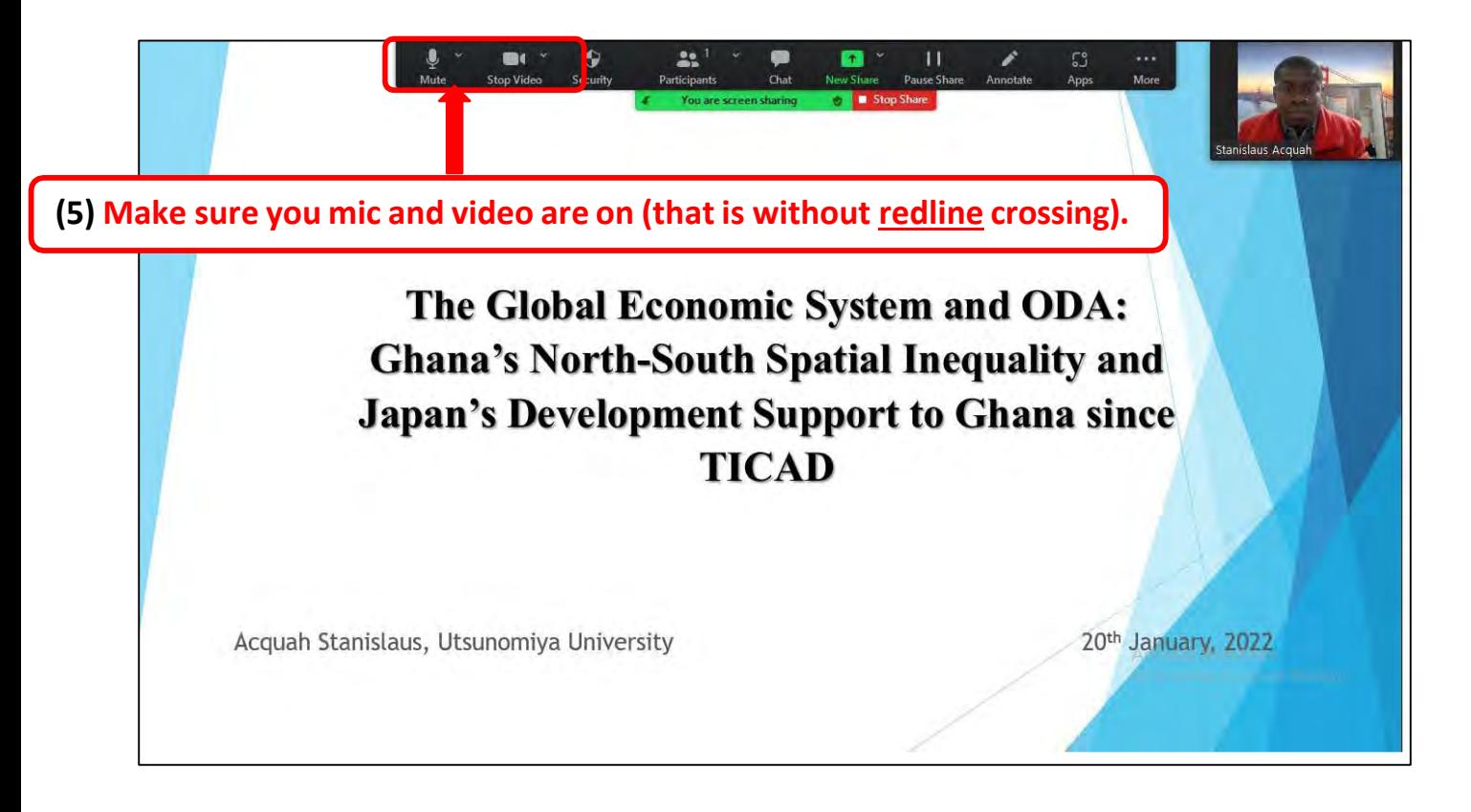

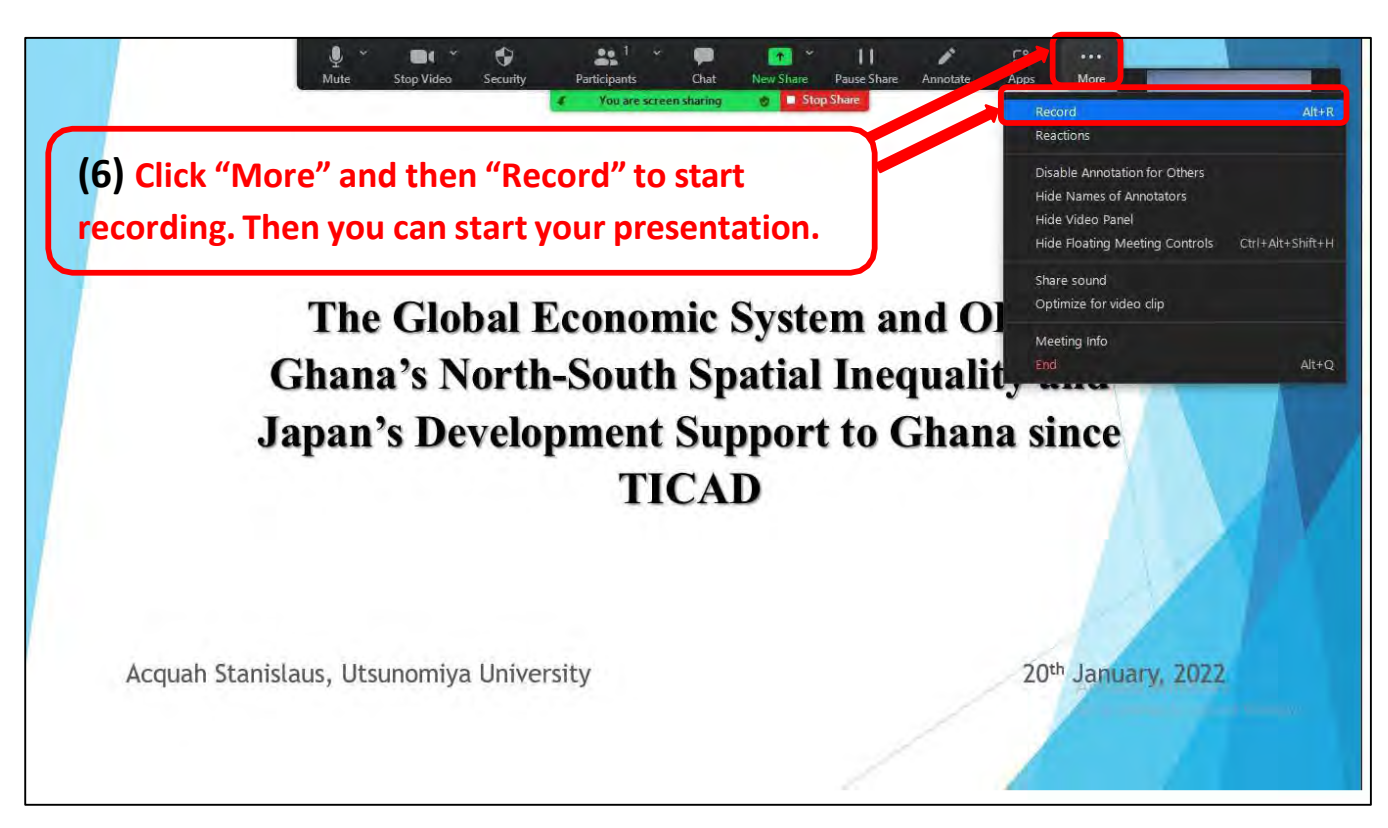

3

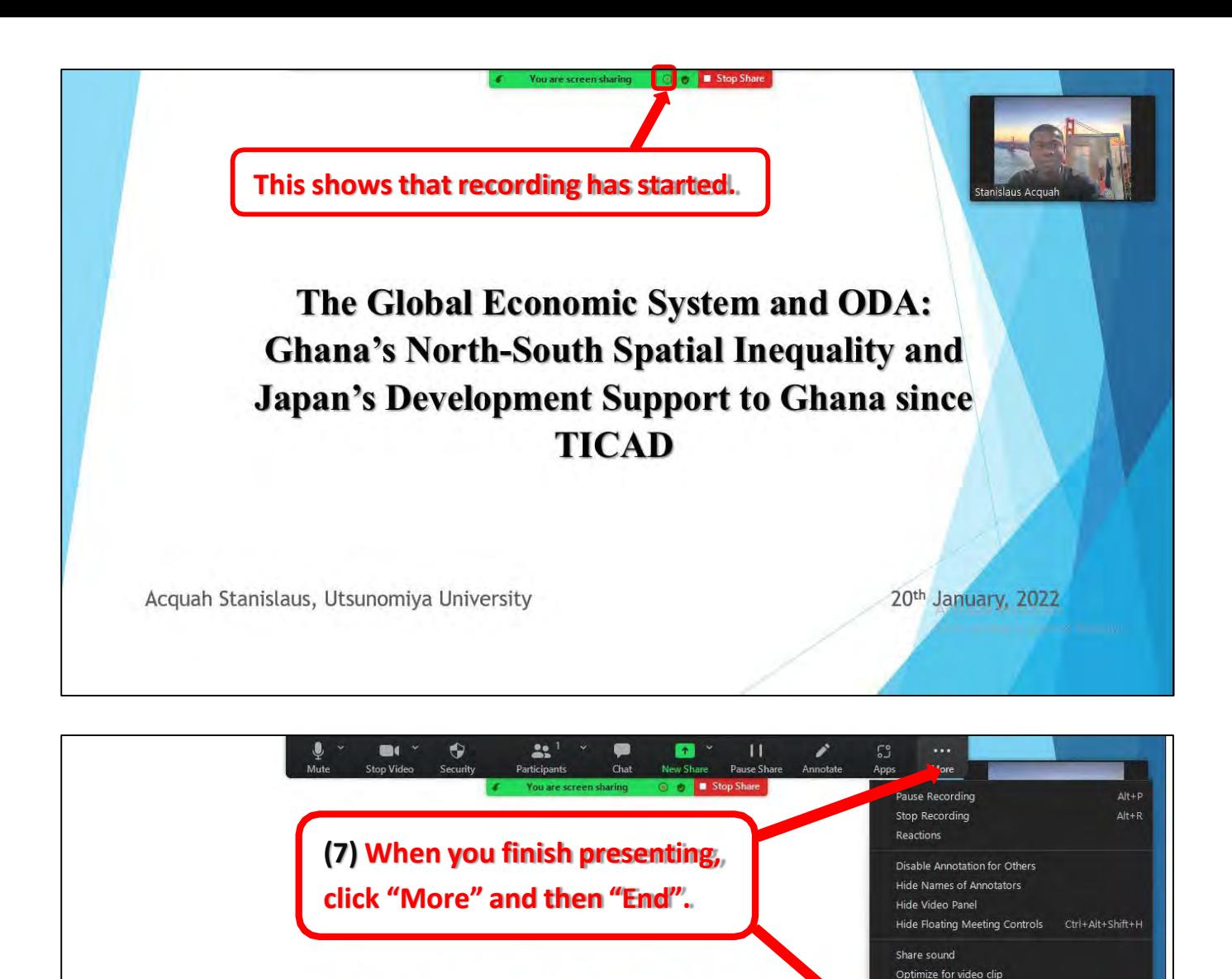

# **END OF PRESENTATION**

Meeting Info

Thank you very Much

 $Alt + Q$ 

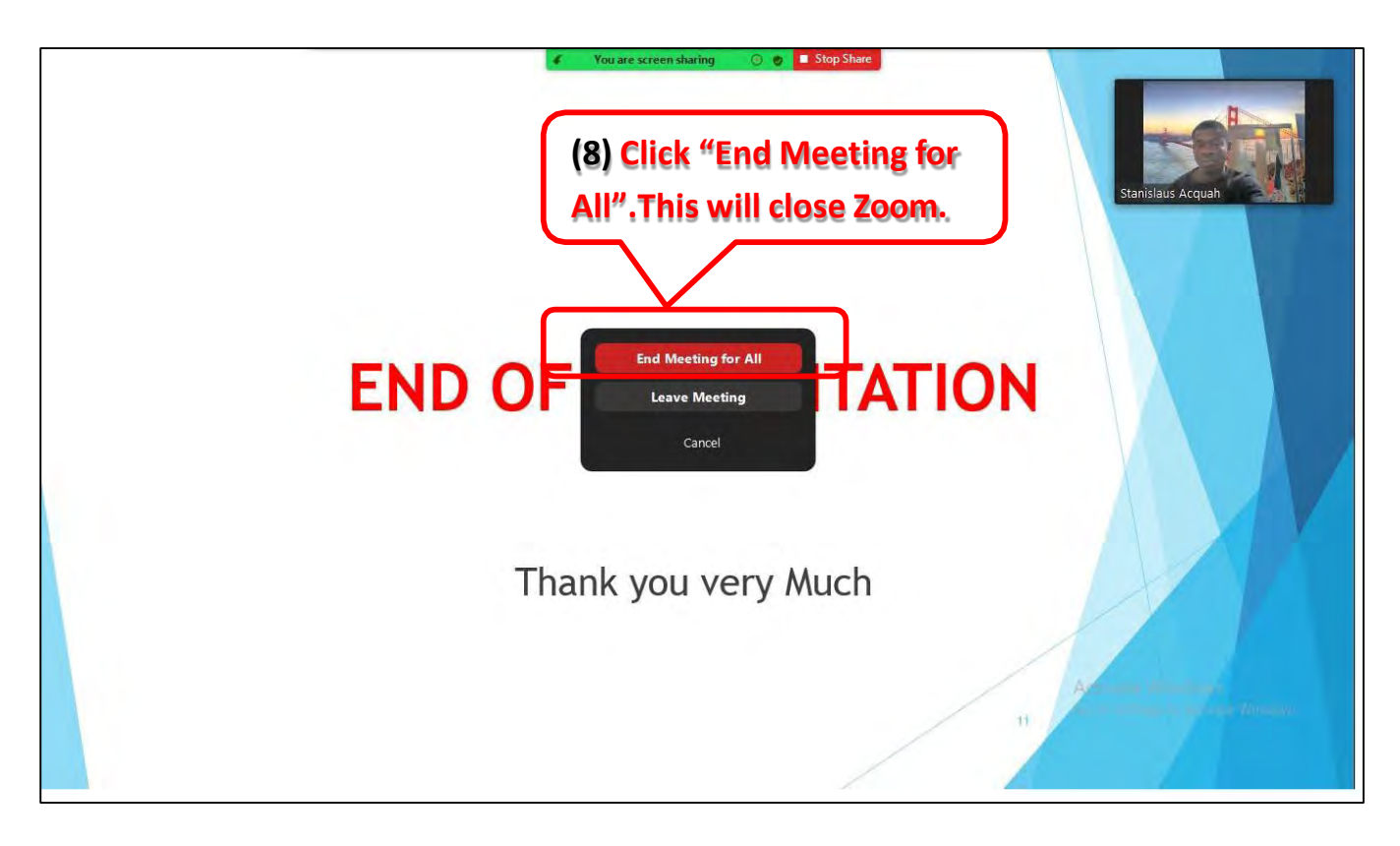

#### **NOTES**

**1) After closing Zoom, the video will be converting to MP4 format. Please wait for it to start converting.**

**2) The location of the video (folder) will automatically pop-up when converting is completeOR normally you can find it here: "Zoom" folder in "Documents" folder.**

### **II) Recording Presentation by PowerPoint (Follow steps 1-8)**

**Requirements(The steps may be different depending on version of PowerPoint)**

- 1) No internet is required to record
- 2) Microphone (in-built or connected headphone microphone etc.). Camera is optional.
- 3) Caution: The video size may be bigger than the required size but can be compressed.

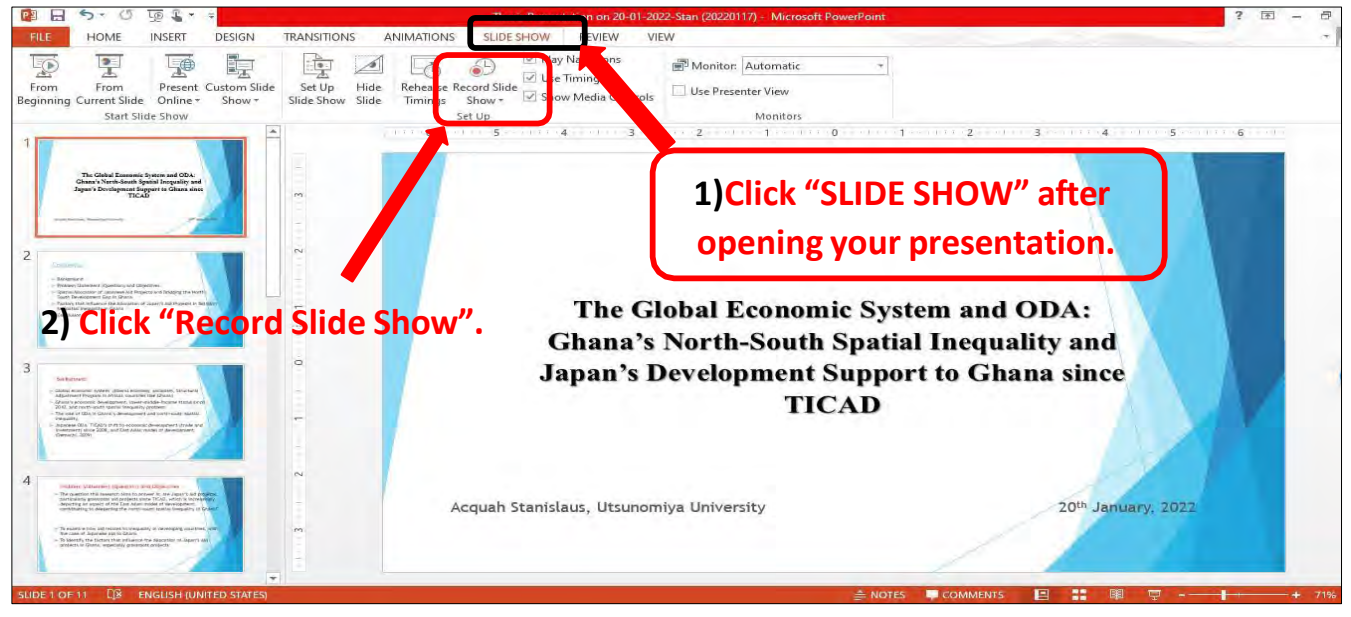

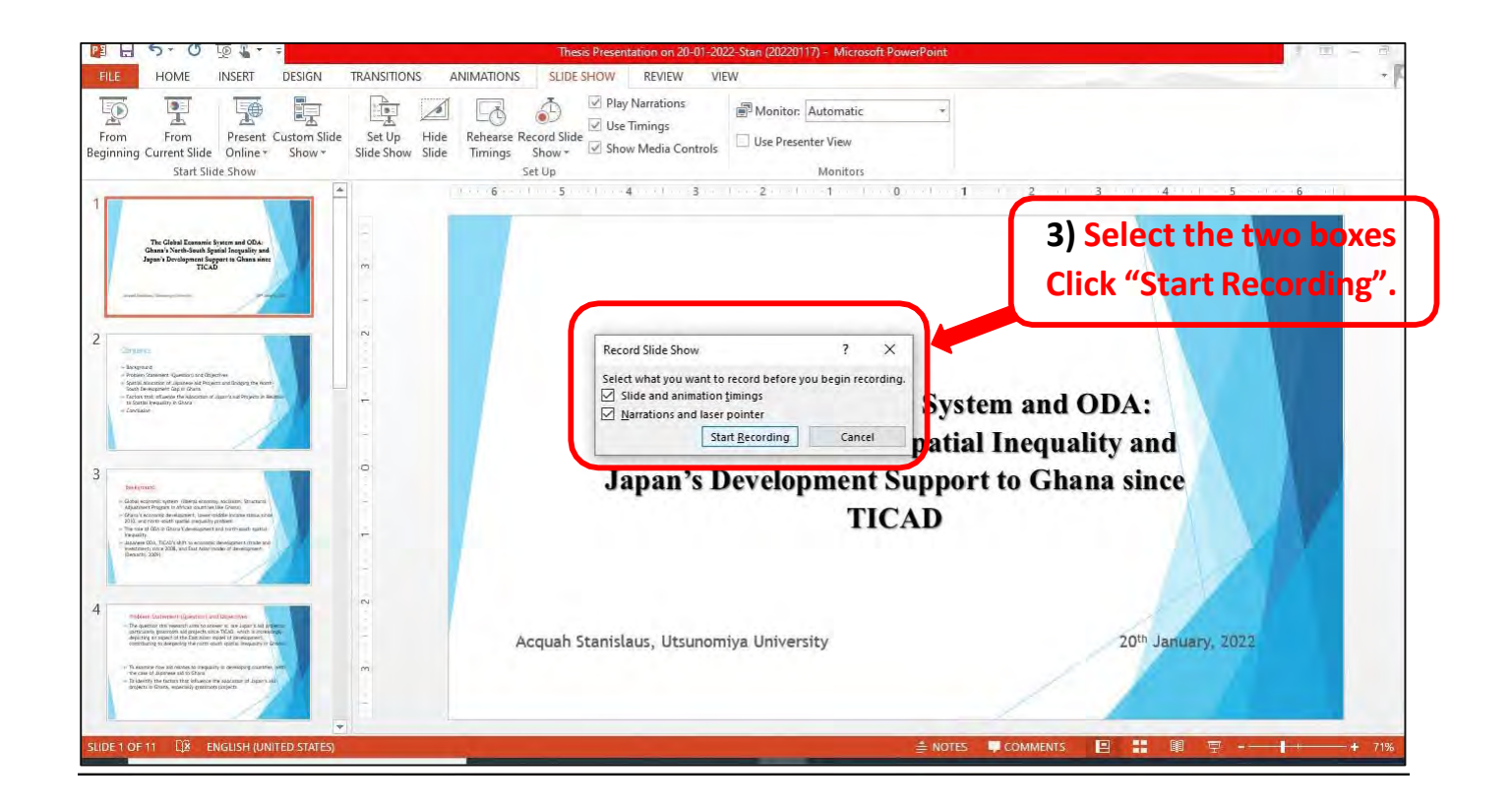

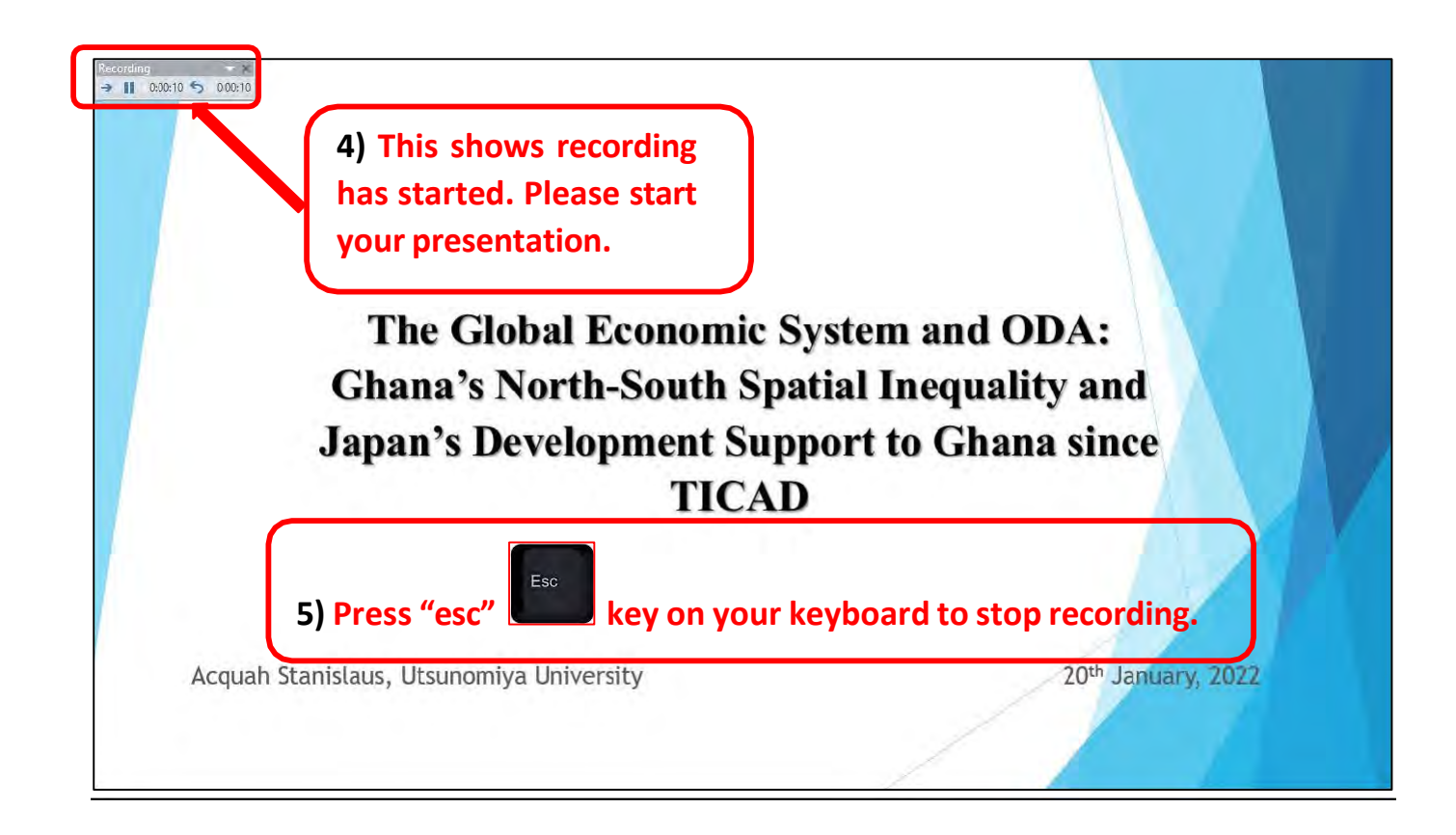

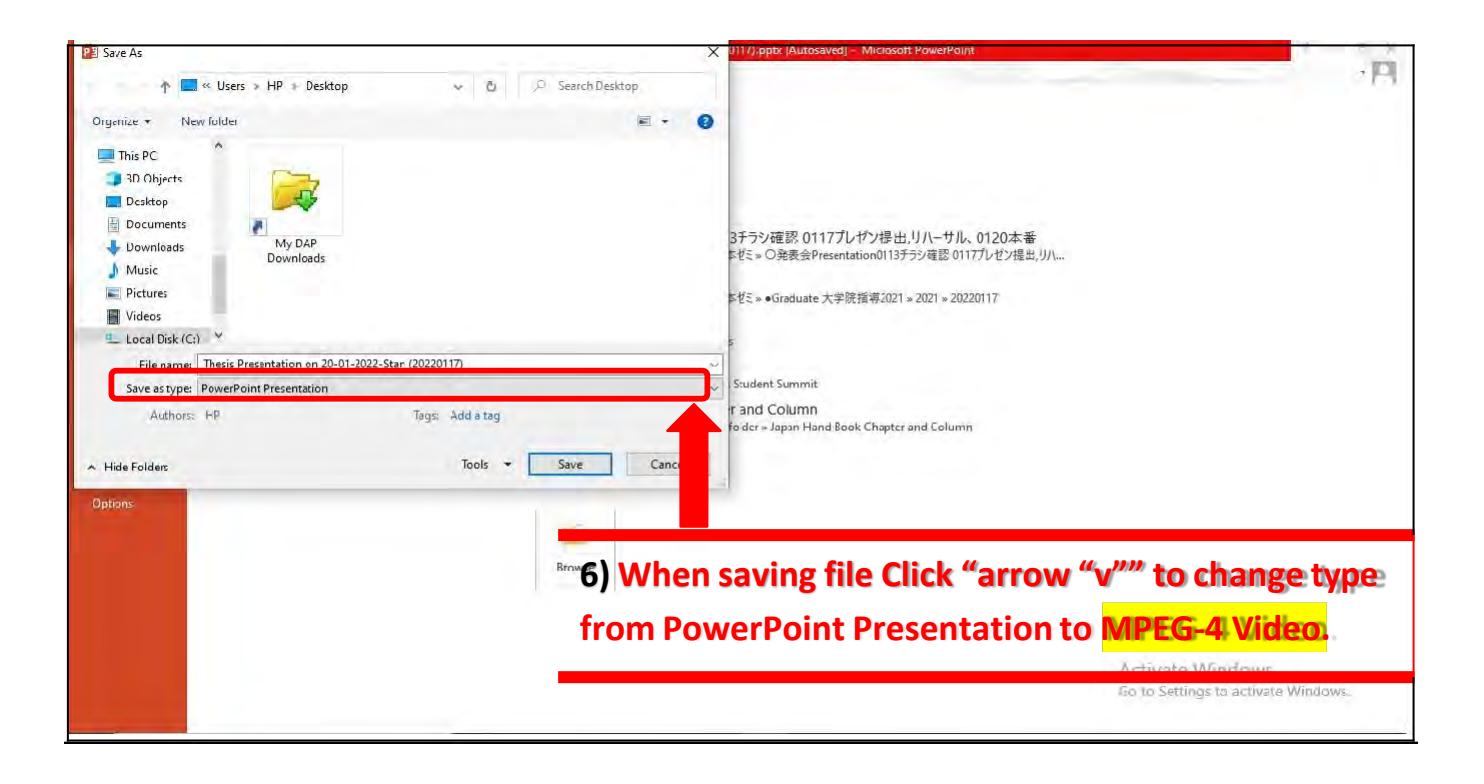

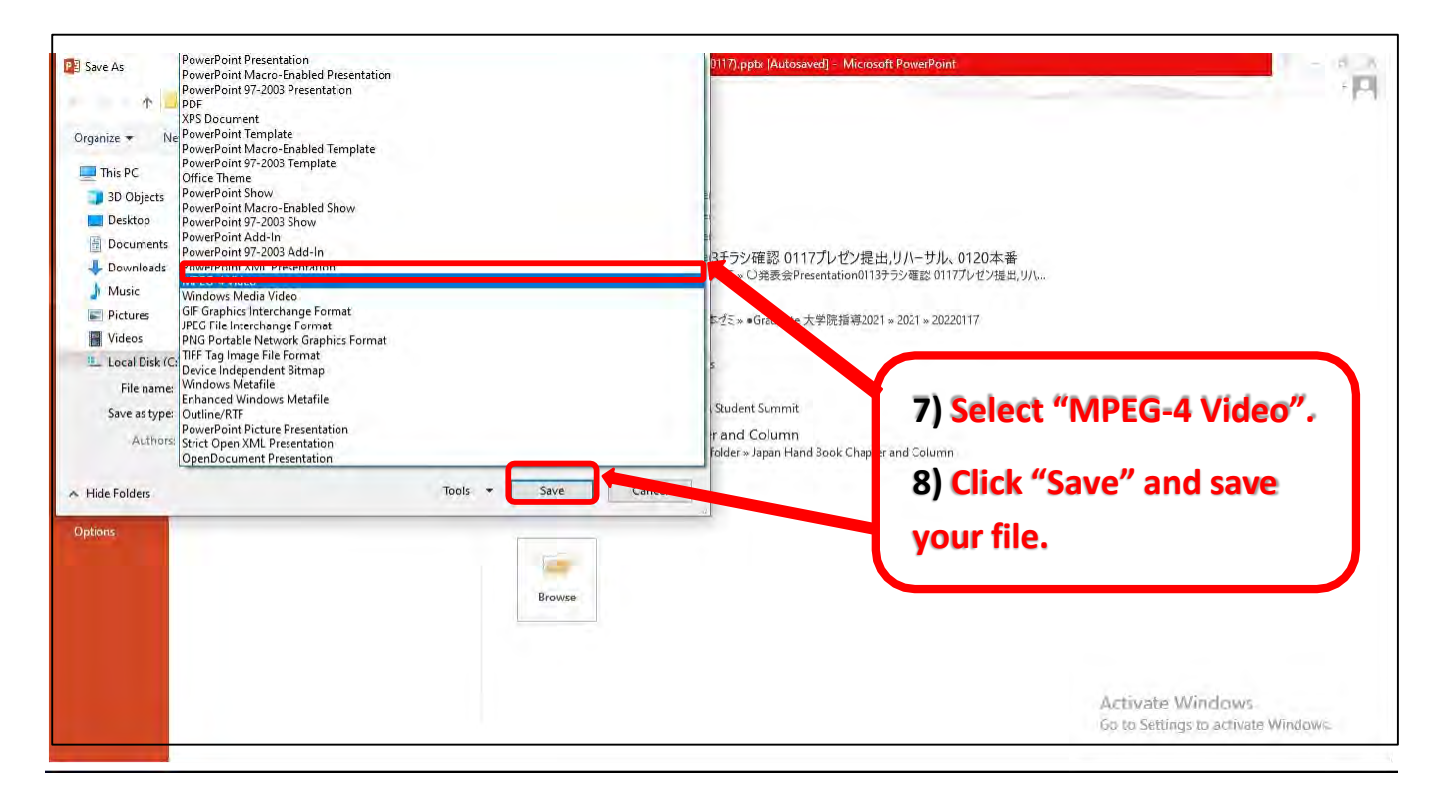

#### **NOTE:**

**1) Recording your presentation with PowerPoint into video will probably make the size bigger than required.**

**2) You may use any of these URLs (links) to compressthe video if the size is too big:**

- a) <https://www.freeconvert.com/video-compressor> (requires internet connection)
- b) <https://www.veed.io/video-compressor> (requires internet connection)
- c) <https://clideo.com/compress-video> (requires internet connection)

## **(III) How to Upload Video on On-Demand Platform (Follow Steps 1-3)**

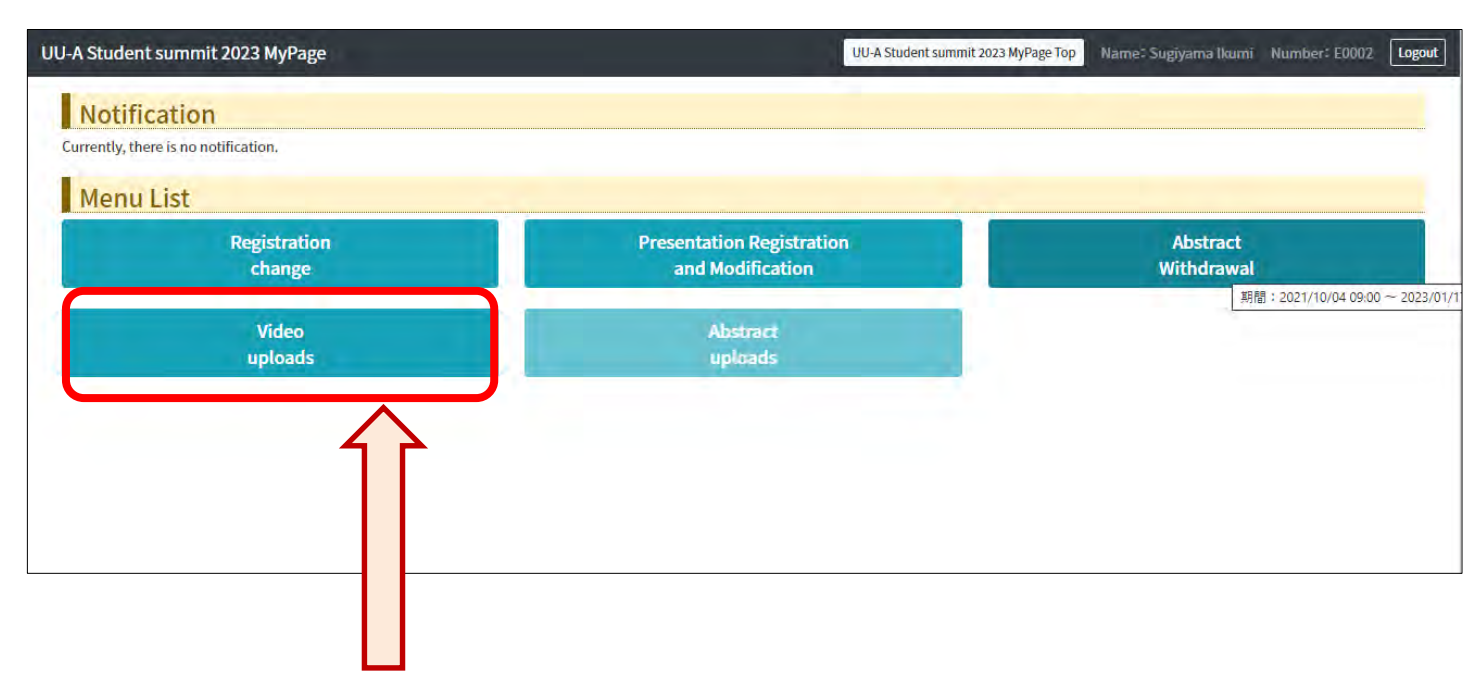

#### **(1) Click to upload your video.**

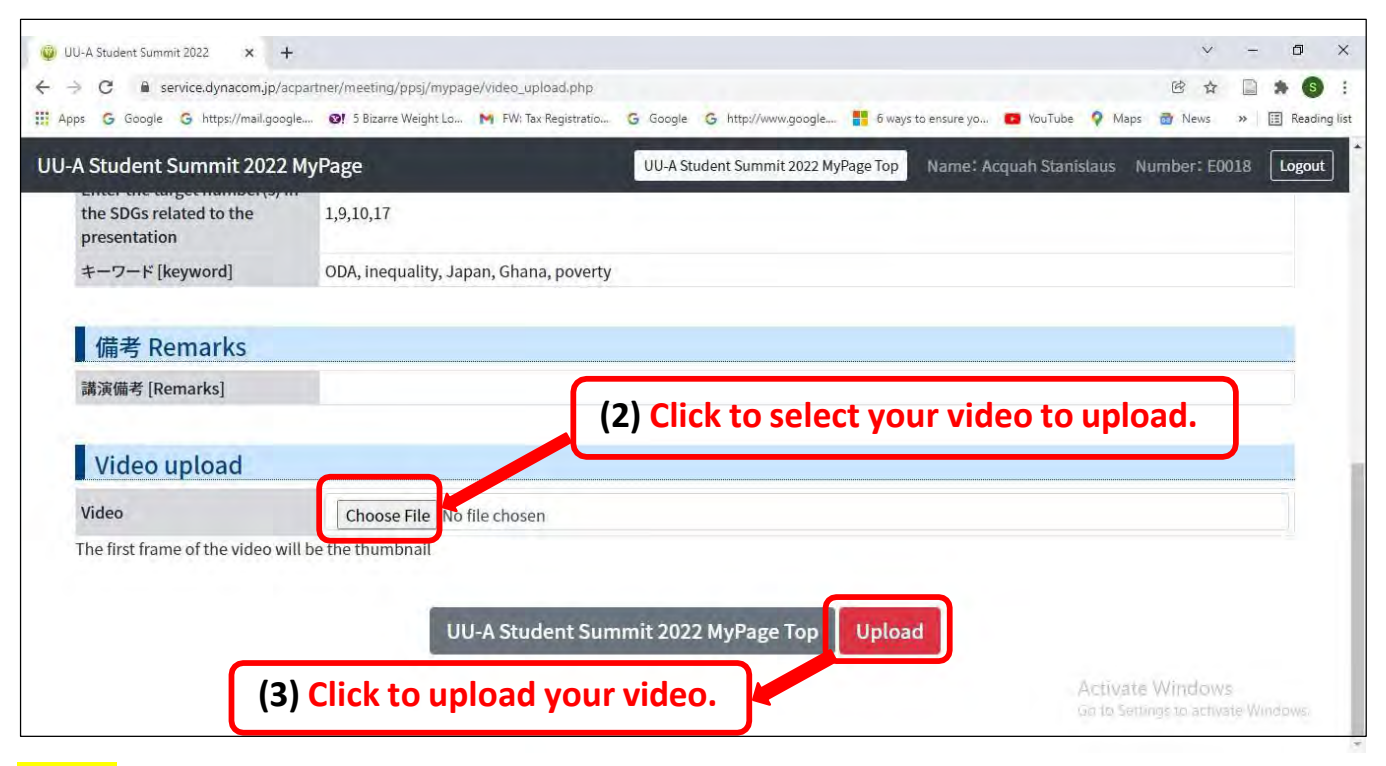

#### **NOTE**

- **1) Presentation video should be lessthan 10 minutes** If you need to edit your video, please use a suitable video editing software to cut it down to less than 10 minutes.
- **2) Presentation video should be lessthan 100Mb** However, do not worry, 10-minute recording of your presentation on zoom will not normally exceed 100MB.
- **3) Uploading of Presentation Videos: by January 21, 2024**